# **GARMIN.** REACTOR™ 40-HYDRAULIKK KONFIGURASJONSVEILEDNING

# Viktig sikkerhetsinformasjon

#### **ADVARSEL**

Se veiledningen *Viktig sikkerhets- og produktinformasjon* i produktesken for å lese advarsler angående produktet og annen viktig informasjon.

Autopilotsystemet bør installeres av en kvalifisert installatør av båtutstyr slik at du unngår mulig personskade og skade på båten. Du må ha bestemt kunnskap om maritim styring samt elektriske systemer for å kunne installere systemet på riktig måte.

Du er ansvarlig for sikker og forsvarlig betjening av fartøyet. Autopiloten er et verktøy som forbedrer måten du styrer båten på. Autopiloten unntar deg ikke ansvaret for å styre båten på en trygg og sikker måte. Unngå navigasjonsfarer, og la aldri roret stå ubemannet.

Vær alltid beredt til å ta manuell kontroll over båten.

Lær deg å betjene autopiloten under rolige værforhold i åpent farvann uten farer.

Vær forsiktig når du bruker autopiloten i nærheten av faremomenter i vannet, for eksempel brygger, pæleverk og andre båter.

#### **FORSIKTIG**

Hvis du ikke installerer og vedlikeholder dette utstyret i samsvar med disse instruksjonene, kan det medføre skade.

Vær oppmerksom på varme overflater på kjøleelement-, motor- og elektromagnetkomponenter når den er i bruk. Vær oppmerksom på faren for å trykke eller klemme deler som er i bevegelse, når den er i bruk.

# Konfigurere autopiloten

Autopilotsystemet må konfigureres og tilpasses båtens dynamikk. Du bør bruke Havneveiviser og Sjøforsøksveiviser til å konfigurere autopiloten. Disse veiviserne leder deg gjennom de nødvendige konfigurasjonstrinnene.

Hvis autopilotpakken ikke inneholder en rorkontroll, må du konfigurere autopilotsystemet ved hjelp av en kartplotter på samme NMEA 2000° nettverk som autopilotens kursberegningsenhet. Disse instruksjonene gjelder for konfigurasjon ved hjelp av enten en rorkontroll eller en kartplotter.

# Havneveiviser

 **FORSIKTIG**

Hvis du bruker Havneveiviser mens båten ligger på vannet eller på land, må du ha god klaring rundt roret for å unngå skade på roret eller andre gjenstander, og være forsiktig for å unngå personskade.

Du kan gjennomføre Havneveiviser mens båten er i eller ute av vannet. Hvis båten er i vannet, må den ligge stille mens du fullfører veiviseren.

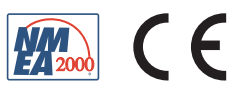

# Gå gjennom Havneveiviser

#### *LES DETTE*

Hvis båten har servostyring, må du skru på servostyringssystemet før du utfører Havneveiviser, ellers kan styresystemet bli skadet.

**1** Slå på autopiloten.

Du blir spurt om å fullføre en kort oppsettsekvens første gang du slår på autopiloten.

- 2 Hvis Havneveiviser ikke starter automatisk etter oppsettsekvensen, velger du ••• > Autopilotoppsett > **Installasjonsoppsett for Autopilot** > **Veivisere** > **Havneveiviser** > **Start** på en rorkontroll eller autopilotskjermen på en kartplotter.
- **3** Velg fartøytypen.
- **4** Følg instruksjonene på skjermen for å angi fullt rorutslag hvis du blir bedt om det.
- **5** Angi rorforflytningsverdien (den står vanligvis oppgitt på roret) hvis du blir bedt om det.
- **6** Kalibrer rorsensoren om nødvendig (*Kalibrere rorsensoren*, side 2).
- **7** Test styreretningen (*Teste styreretningen*, side 2).
- **8** Velg eventuelt hastighetskilde (*[Velge en hastighetskilde](#page-2-0)*, side 3).
- **9** Bekreft turtelleren om nødvendig (*[Bekrefte turtelleren](#page-2-0)*, side 3).
- **10** Hvis du blir bedt om det, må du teste fullt rorutslag.

**11** Se gjennom resultatene fra **Havneveiviser** (*[Se gjennom resultatene fra Havneveiviser](#page-2-0)*, side 3).

#### Kalibrere rorsensoren

**MERK:** Hvis det vises en feil under disse trinnene, kan det hende at rorfeedback-sensoren har nådd grensen. Hvis dette skjer, kan det være at rorfeedback-sensoren ikke er riktig installert. Hvis problemet vedvarer, kan du fortsette kalibreringen ved å flytte roret til den posisjonen lengst unna som ikke rapporterer en feil.

- **1** Plasser roret slik at båten styres maksimalt mot styrbord, og velg **OK**.
- **2** Når kalibreringen for styrbord er ferdig, plasserer du roret slik at båten styres maksimalt mot babord, og velger **OK**.
- **3** Når kalibreringen for babord er ferdig, sentrerer du rorposisjonen, slipper og velger **Start**. Autopiloten tar kontroll over roret.
- **4** La autopiloten få kalibrere roret uten å berøre roret, rorkontrollen eller kartplotteren.
- **5** Velg et alternativ:
	- Hvis kalibreringen mislyktes, gjentar du de foregående trinnene.
	- Hvis kalibreringen ble fullført, velger du **Neste**.

#### Teste styreretningen

**1** Velg  $\bigcirc$  og  $\bigcirc$  mens båten beveger seg ved lav hastighet.

Når du velger  $\zeta$ , skal roret svinge båten til venstre. Når du velger  $\lambda$ , skal roret svinge båten til høyre.

- **2** Velg et alternativ:
	- Hvis båten styres i riktig retning under testen, velger du **Neste**.
	- Hvis båten styres i feil retning under testen, velger du **Bytt retning**, og deretter gjentar du trinn 1–3.

## <span id="page-2-0"></span>Velge en hastighetskilde

Velg et alternativ:

- Hvis du har koblet en eller flere kompatible NMEA 2000 motorer til NMEA 2000 nettverket, velger du **Turteller – N2K eller egen**.
- Hvis NMEA 2000 datakilden til turtelleren er utilgjengelig fra en eller flere motorer eller er ubrukelig, velger du **GPS** som hastighetskilde.

**MERK:** Garmin® anbefaler å bruke en ekstern GPS-antenne montert med klar sikt mot himmelen for å gi pålitelig og nøyaktig informasjon om GPS-hastigheten.

• Hvis du ikke koblet til en NMEA 2000 motor eller -GPS-enhet som hastighetskilde, velger du **Ingen**. **MERK:** Hvis autopiloten ikke gir god ytelse med **Ingen** som hastighetskilde, anbefaler Garmin at du kobler til en turteller via NMEA 2000 nettverket eller bruker en ekstern GPS-antenne som hastighetskilde.

#### Bekrefte turtelleren

Denne prosedyren vises ikke hvis GPS eller Ingen er valgt som hastighetskilde.

Når motoren (eller motorene) går, sammenligner du turtallavlesningene på rorkontrollen eller kartplotteren med turtelleren (eller turtellerne) på båtens dashbord.

Hvis o/min-tallene ikke er riktige, kan det være et problem med NMEA 2000 hastighetskilden eller tilkoblingen.

#### Se gjennom resultatene fra Havneveiviser

Verdiene du valgte da du kjørte Havneveiviser, vises.

- **1** Gå gjennom resultatene fra **Havneveiviser**.
- **2** Velg en uriktig verdi.
- **3** Rett opp verdien.
- **4** Gjenta trinn 2 og 3 for alle gale verdier.
- **5** Når du er ferdig med å se gjennom verdiene, velger du **Ferdig**.

# Sjøforsøksveiviser

Sjøforsøksveiviser konfigurerer de grunnleggende sensorene på autopiloten. Det er derfor svært viktig å fullføre veiviseren under forhold som passer for båten.

# Viktige hensyn for Sjøforsøksveiviser

Du må fullføre Sjøforsøksveiviser i stille farvann. Siden stille farvann er relativt i forhold til størrelsen og fasongen på båten, må du før du starter Sjøforsøksveiviser, kjøre båten til et sted der:

- båten ikke gynger hvis du sitter i ro eller beveger deg langsomt
- båten ikke påvirkes av vinden

Tenk over følgende når du fullfører Sjøforsøksveiviser:

• Vekten på båten må være balansert. Ikke beveg deg rundt i båten mens du fullfører trinnene i Sjøforsøksveiviser.

# <span id="page-3-0"></span>Gå gjennom Sjøforsøksveiviser

- **1** Kjør båten til et åpent område i stille farvann.
- **2** Velg > **Autopilotoppsett** > **Installasjonsoppsett for Autopilot** > **Veivisere** > **Sjøforsøksveiviser** > **Start** på en rorkontroll eller autopilotskjermen på en kartplotter
- **3** Velg et alternativ:
	- Konfigurer o/min for planing på en planende hurtigbåt med hastighetskilden stilt inn på **Turteller N2K eller egen**.
	- Konfigurer planingshastigheten på en hurtigbåt med planende skrog der hastighetskilden er angitt til **GPS**.
	- Konfigurer den øvre o/min-grensen for planing på en hurtigbåt med hastighetskilden stilt inn på **Turteller N2K eller egen**.
	- Konfigurer den maksimale hastigheten på en hurtigbåt der hastighetskilden er angitt til **GPS**.
- **4** Kalibrer kompasset (*Kalibrere kompasset*, side 4).
- **5** Utfør prosedyren for **Autosøk** (*[Gjennomføre prosedyren for Autosøk](#page-4-0)*, side 5).
- **6** Angi nord (*[Angi nord](#page-4-0)*, side 5), eller angi finjustering av styrekursen (*[Finjustere styrekursen](#page-5-0)*, side 6).

## Kalibrere kompasset

- **1** Velg et alternativ:
	- Hvis du utfører denne prosedyren som en del av **Sjøforsøksveiviser**, velger du **Start**.
	- Hvis du utfører denne prosedyren uten **Sjøforsøksveiviser**, velger du ••• > Autopilotoppsett > **Installasjonsoppsett for Autopilot** > **Kompassoppsett** > **Kompasskalibrering** > **Start** på en rorkontroll eller autopilotskjermen på en kartplotter.
- **2** Følg instruksjonene til kalibreringen er fullført, og pass på at du holder båten så stødig og plan som mulig. Båten skal ikke krenge under kalibrering. Kontroller at én side av fartøyet ikke er lastet tyngre enn den andre.
- **3** Velg et alternativ:
	- Hvis kalibreringen mislykkes, gjentar du de foregående trinnene.
	- Hvis kalibreringen fullføres, velger du **Neste**.

Det vises en verdi på kvaliteten på det magnetiske området når kalibreringen er fullført. En verdi på 100 indikerer at kursberegningsenheten ble installert i et perfekt magnetisk miljø og kalibrert på riktig måte. Hvis verdien er lav, må du kanskje flytte kursberegningsenheten og kalibrere kompasset på nytt.

## <span id="page-4-0"></span>Gjennomføre prosedyren for Autosøk

Før du starter denne prosedyren, må du ha en lang strekning med åpent farvann foran deg.

- **1** Juster gasspaken slik at båten kjører med en typisk cruisefart (under planingshastighet) som gir reaksjonsfølsom styring.
- **2** Velg et alternativ:
	- Hvis du utfører denne prosedyren som en del av **Sjøforsøksveiviser**, velger du **Start**.
	- Hyis du utfører denne prosedyren uten **Sjøforsøksveiviser**, velger du ••• > Autopilotoppsett > **Installasjonsoppsett for Autopilot** > **Tilpassing av autopilot** > **Autosøk** > **Start** på en rorkontroll eller autopilotskjermen på en kartplotter.

Båten vil da utføre flere sikksakkbevegelser mens Autosøk pågår.

- **3** Når prosedyren er ferdig, følger du instruksjonene på skjermen.
- **4** Hvis prosedyren for **Autosøk** ikke er vellykket, velger du et alternativ:
	- Hvis prosedyren for **Autosøk** mislykkes og du ikke har nådd maksimal marsjfart, må du øke hastigheten, velge **Kjør standard autosøk** og gjenta trinn 1–3 til prosedyren for **Autosøk** er fullført.
	- Hvis prosedyren for **Autosøk** ikke er vellykket og du har nådd maksimal cruisefart, reduserer du hastigheten til den opprinnelige **Autosøk**-hastigheten og velger **Kjør alternativt autosøk** for å starte en alternativ prosedyre.
	- Hvis **Autosøk** mislykkes umiddelbart og du kjører i sirkel i stedet for i sikksakk, må du velge **Bytt retning** > **Kjør standard autosøk** og gjenta trinn 1–3 til prosedyren for **Autosøk** er fullført.

Når prosedyren for Autosøk er fullført, vises forsterkingsverdiene. Du kan bruke disse verdiene til å vurdere kvaliteten på prosedyren for Autosøk.

#### Autosøk forsterkingsverdier

Når prosedyren for Autosøk er fullført, kan du se over forsterkingsverdiene på rorkontrollen. Du kan notere deg disse tallene for ettertiden hvis du vil kjøre prosedyren for autosøk på et senere tidspunkt, eller hvis du ønsker å justere innstillingene for forsterkning manuelt (anbefales ikke) (*[Justere autopilotens innstillinger for forsterkning](#page-6-0)*, [side 7\)](#page-6-0).

**Forsterkning**: Angir i hvilken grad autopiloten holder kursen, og hvor aggressivt den svinger.

**Motforsterkning**: Angir hvor aggressivt autopiloten justerer eventuelle overstyringer etter en sving.

## Angi nord

Før du starter denne prosedyren, må du ha en lang strekning med åpent farvann foran deg.

Denne prosedyren vises hvis autopiloten er koblet til en GPS-enhet (tilleggsutstyr) og enheten har hentet inn en GPS-posisjon. Under denne prosedyren justerer autopiloten kompassretningen ved hjelp av COG-informasjonen (kurs over land) fra GPS-enheten.

Hvis du ikke har koblet til en GPS-enhet, får du i stedet beskjed om angi finjustering av styrekursen (*[Finjustere](#page-5-0)  [styrekursen](#page-5-0)*, side 6).

- **1** Kjør båten i en rett linje i cruisefart, med vinden og i samme retning som strømmen.
- **2** Velg et alternativ:
	- Hvis du utfører denne prosedyren som en del av **Sjøforsøksveiviser**, velger du **Start**.
	- Hvis du utfører denne prosedyren uten Sjøforsøksveiviser, velger du ••• > Autopilotoppsett > **Installasjonsoppsett for Autopilot** > **Kompassoppsett** > **Angi nord** > **Start** på en rorkontroll eller autopilotskjermen på en kartplotter.
- **3** Fortsett å kjøre båten i en rett linje i cruisefart, med vinden og i samme retning som strømmen, og følg instruksjonene på skjermen.
- **4** Velg et alternativ:
	- Hvis kalibreringen mislykkes, gjentar du de foregående trinnene.
	- Hvis kalibreringen fullføres, velger du **Neste**.

#### <span id="page-5-0"></span>Finjustere styrekursen

Denne prosedyren vises bare hvis du ikke har koblet en GPS-enhet (tilleggsutstyr) til autopiloten. Hvis autopiloten er koblet til en GPS-enhet som har hentet inn en GPS-posisjon, får du beskjed om å angi nord i stedet (*[Angi nord](#page-4-0)*, side 5).

- **1** Velg et alternativ:
	- Hvis du utfører denne prosedyren som en del av **Sjøforsøksveiviser**, går du videre til trinn 2.
	- Hvis du utfører denne prosedyren uten **Sjøforsøksveiviser**, velger du ••• > Autopilotoppsett > **Installasjonsoppsett for Autopilot** > **Kompassoppsett** > **Finjustering av styrekurs** på en rorkontroll eller autopilotskjermen på en kartplotter.
- **2** Juster innstillingen for finjustering av styrekurs til den viser riktig kurs i henhold til en pålitelig retningsindikator, for eksempel skipskompasset eller et håndholdt kompass.
- **3** Velg **Bakover**.

#### Teste og justere konfigurasjonen

#### *LES DETTE*

Test autopiloten med lav fart. Når autopiloten er testet og justert ved lav fart, tester du den ved høy fart for å simulere normale driftsforhold.

- **1** Kjør båten i én retning ved hjelp av autopiloten (hold styrekursen). Det kan hende at båten svinger litt, men den skal ikke svinge mye.
- **2** Sving båten i én retning med autopiloten, og følg med på virkemåten.

Båten skal svinge jevnt, ikke for raskt eller for sakte.

Når du svinger båten ved hjelp av autopiloten, skal båten nærme seg og forbli på ønsket styrekurs med minimalt med overstyring og svinging.

- **3** Velg et alternativ:
	- Hvis båten svinger for raskt eller for tregt, justerer du autopilotens hastighetsbegrenser (*Justere hastighetsbegrenserens innstillinger*, side 6).
	- Hvis styrekursen svinger betydelig eller båten ikke korrigeres når du svinger, justerer du autopilotens forsterkning (*[Justere autopilotens innstillinger for forsterkning](#page-6-0)*, side 7).
	- Hvis båten svinger jevnt, styrekursen bare svinger så vidt eller ikke i det hele tatt og båten justerer styrekursen på riktig måte, er konfigurasjonen riktig. Du trenger ikke å gjøre flere justeringer.

#### Justere hastighetsbegrenserens innstillinger

- **1** Velg > **Autopilotoppsett** > **Installasjonsoppsett for Autopilot** > **Tilpassing av autopilot** > **Hastighetsbegrenser** på en rorkontroll eller autopilotskjermen på en kartplotter.**Hastighetsbegrenser**.
- **2** Velg et alternativ:
	- Øk innstillingen hvis autopiloten svinger for raskt.
	- Reduser innstillingen hvis autopiloten svinger for sakte.

Når du justerer hastighetsbegrenseren manuelt, må du foreta relativt små justeringer. Test endringen før du gjør flere justeringer.

- **3** Test autopilotkonfigurasjonen.
- **4** Gjenta trinn 2 og 3 til du er fornøyd med autopilotens ytelse.

#### <span id="page-6-0"></span>Justere autopilotens innstillinger for forsterkning

Innstillingene for forsterking av autopiloten angis under prosedyren for Autosøk. Det anbefales at du ikke endrer disse verdiene, og du bør notere verdiene som ble angitt av prosedyren for Autosøk, før du gjør noen endringer.

- **1** Velg > **Autopilotoppsett** > **Installasjonsoppsett for Autopilot** > **Tilpassing av autopilot** > **Rorforsterkning**  på en rorkontroll eller autopilotskjermen på en kartplotter.
- **2** Velg et alternativ etter båttype:
	- Hvis du har en seilbåt, en hurtigbåt med deplasementskrog eller en hurtigbåt med hastighetskilden satt til **Ingen**, velger du **Forsterkning** og justerer i hvilken grad roret holder styrekursen og svinger. Hvis denne verdien angis for høyt, kan autopiloten bli overaktiv og konstant prøve å justere kursen ved selv det minste avvik. En overaktiv autopilot kan tappe batteriet raskere enn ved vanlig bruk.
	- Hvis du har en seilbåt, en hurtigbåt med deplasementskrog eller en hurtigbåt med hastighetskilden satt til **Ingen**, velger du **Motforsterkning** og justerer i hvilken grad roret korrigerer overstyringen.

Hvis denne verdien angis for lavt, kan autopiloten overstyre svingen på nytt mens den forsøker å rette opp den opprinnelige svingen.

• Hvis du har en planende hurtigbåt med hastighetskilden stilt inn på **Turteller – N2K eller egen**, **Turteller**  eller **GPS**, velger du **Lav hastighet** eller **Høy hastighet** og justerer i hvilken grad roret holder kursen og foretar svinger ved lav eller høy hastighet.

Hvis denne verdien angis for høyt, kan autopiloten bli overaktiv og konstant prøve å justere kursen ved selv det minste avvik. En overaktiv autopilot kan tappe batteriet raskere enn ved vanlig bruk.

• Hvis du har en planende hurtigbåt med hastighetskilden stilt inn på **Turteller – N2K eller egen**, **Turteller**  eller **GPS**, velger du **Lav hastigh.kontroll** eller **Teller for høy hastighet** for å justere i hvilken grad roret korrigerer overstyringen.

Hvis denne verdien angis for lavt, kan autopiloten overstyre svingen på nytt mens den forsøker å rette opp den opprinnelige svingen.

**3** Test autopilotkonfigurasjonen, og gjenta trinn 2–3 til du er fornøyd med autopilotens ytelse.

# Innstillinger for avansert konfigurasjon

Du kan kalibrere kompasset, kjøre prosedyren for automatisk tilpassing og angi nord på autopiloten uten å måtte kjøre veiviserne. Du kan også manuelt definere hver enkelt innstilling for å gjøre små justeringer uten å kjøre full konfigurasjon eller kalibreringsprosesser.

## Kjøre de automatiserte konfigurasjonsprosedyrene manuelt

- **1** Velg > **Autopilotoppsett** > **Installasjonsoppsett for Autopilot** på en rorkontroll eller autopilotskjermen på en kartplotter.
- **2** Velg en automatisert prosess:
	- Når du vil starte prosedyren for kompasskalibrering, velger du **Kompassoppsett** > **Kompasskalibrering**  (*[Kalibrere kompasset](#page-3-0)*, side 4).
	- Når du vil starte prosedyrene for automatisk tilpassing av autopiloten, velger du **Tilpassing av autopilot** > **Autosøk** (*[Gjennomføre prosedyren for Autosøk](#page-4-0)*, side 5).
	- Når du vil starte prosedyren for å definere nord, velger du **Kompassoppsett** > **Angi nord** (*[Angi nord](#page-4-0)*, side 5).
- **3** Følg instruksjonene på skjermen.

## Definere individuelle konfigurasjonsinnstillinger manuelt

Konfigurering av enkelte konfigurasjonsinnstillinger kan kreve at du endrer andre innstillinger. Se gjennom delen med detaljerte konfigurasjonsinnstillinger før du endrer noen av innstillingene (*Detaljerte konfigurasjonsinnstillinger*, side 8).

- **1** Velg > **Autopilotoppsett** > **Installasjonsoppsett for Autopilot** på en rorkontroll eller autopilotskjermen på en kartplotter.
- **2** Velg en innstillingskategori.
- **3** Velg en innstilling du vil konfigurere.

Du finner beskrivelser for hver av innstillingene i denne veiledningen (*Detaljerte konfigurasjonsinnstillinger*, side 8).

**4** Konfigurer verdien for innstillingen.

## Flere kilder til sensorinformasjon

Det kan være flere kilder til sensorinformasjon tilgjengelig for autopilotsystemet. I dette tilfellet kan du velge en foretrukket datakilde.

For eksempel bør du velge ekstern GPS-antenne som foretrukket kilde til GPS-data, fordi GPS-hastigheten fra en ekstern antenne er mer pålitelig og nøyaktig enn en fra en integrert GPS-mottaker inni en kartplotter. I tillegg kan du eventuelt velge et eksternt NMEA 2000 GPS-kompass eller andre retningssensorer som foretrukket kilde til kursdata, siden det kan være vanskelig å finne et ideelt sted for montering for autopilot CCU.

#### Velge en foretrukket kilde til sensorinformasjon

- **1** Velg > **Autopilotoppsett** > **Foretrukne kilder** på en rorkontroll eller autopilotskjermen på en kartplotter. **MERK:** Enkelte elementer på Foretrukne kilder-menyen er bare tilgjengelige når flere sensorer som gir samme data, er tilgjengelige på systemet.
- **2** Velg en datakategori.
- **3** Velg en kilde.

# Detaljerte konfigurasjonsinnstillinger

Selv om all konfigurasjonen vanligvis utføres gjennom veivisere, kan du justere alle innstillinger manuelt for å finjustere autopiloten.

**MERK:** Avhengig av konfigurasjonen av autopiloten kan det hende at noen innstillinger ikke vises.

**MERK:** Hver gang du endrer innstillingen Hastighetskilde på en hurtigbåt, må du kontrollere innstillingene Lav o/min-grense, Høy o/min-grense, O/min for planing, Planingshastighet eller Maks. fart der dette er aktuelt, før du utfører prosedyren for autosøk på nytt (*[Gjennomføre prosedyren for Autosøk](#page-4-0)*, side 5).

## Søkeinnstillinger for autopilot

Velg > **Autopilotoppsett** > **Installasjonsoppsett for Autopilot** > **Tilpassing av autopilot** på en rorkontroll eller autopilotskjermen på en kartplotter.

**Autosøk**: Starter prosedyren for Autosøk (*[Gjennomføre prosedyren for Autosøk](#page-4-0)*, side 5).

**Rorforsterkning**: Justerer innstillingene for rorforsterkning (*[Innstillinger for rorforsterkning](#page-8-0)*, side 9).

**Hastighetsbegrenser**: Her kan du begrense hastigheten på svinger som kontrolleres av autopiloten. Du kan øke prosenttallet for å begrense krappheten på svingen, og redusere den for å tillate krappere svinger.

# <span id="page-8-0"></span>Innstillinger for hastighetskilde

Velg > **Autopilotoppsett** > **Installasjonsoppsett for Autopilot** > **Oppsett av hastighetskilde** på en rorkontroll eller autopilotskjermen på en kartplotter.

**Hastighetskilde**: Her kan du velge hastighetskilden.

- **Bekreft turteller**: Her kan du sammenligne o/min-avlesningene på rorkontrollen eller kartplotteren med turtellerne på båtens dashbord.
- **O/min for planing**: Her kan du justere o/min-avlesningen på rorkontrollen eller kartplotteren når båten går fra deplasement til planingshastighet. Hvis verdien ikke samsvarer med verdien på rorkontrollen eller kartplotteren, kan du justere verdien.
- **Lav o/min-grense**: Her kan du justere det laveste turtallpunktet for båten. Hvis verdien ikke samsvarer med verdien på rorkontrollen eller kartplotteren, kan du justere verdien.
- **Høy o/min-grense**: Her kan du justere det høyeste turtallpunktet for båten. Hvis verdien ikke samsvarer med verdien på rorkontrollen eller kartplotteren, kan du justere verdien.
- **Planingshastighet**: Her kan du justere planingshastigheten til båten. Hvis verdien ikke samsvarer med verdien på rorkontrollen eller kartplotteren, kan du justere verdien.
- **Maks. fart**: Her kan du justere båtens maksimumshastighet. Hvis verdien ikke samsvarer med verdien på rorkontrollen eller kartplotteren, kan du justere verdien.

# Innstillinger for rorforsterkning

**MERK:** Hvis disse verdiene angis for høyt eller lavt, kan autopiloten bli overaktiv og konstant forsøker å justere kursen ved selv det minste avvik. En overaktiv autopilot kan forårsake overdreven slitasje på pumpen og tappe batteriet for batteristrøm raskere enn normalt.

Velg > **Autopilotoppsett** > **Installasjonsoppsett for Autopilot** > **Tilpassing av autopilot** > **Rorforsterkning** på en rorkontroll eller autopilotskjermen på en kartplotter.

**MERK:** Disse innstillingene gjelder bare hurtigbåter med deplasementskrog og hurtigbåter der hastighetskilden er angitt til Ingen.

**Forsterkning**: Her kan du justere i hvilken grad roret holder styrekursen og svinger.

- **Motforsterkning**: Her kan du justere i hvilken grad roret korrigerer overstyringen. Hvis denne verdien angis for lavt, kan autopiloten overstyre en sving mens den forsøker å rette opp den opprinnelige svingen.
- **MERK:** Disse innstillingene gjelder bare for hurtigbåter med planende skrog med en hastighetskilde angitt til Turteller – N2K eller egen, Turteller eller GPS.
- **Lav hastighet**: Her kan du angi rorforsterkning for lave hastigheter. Denne innstillingen gjelder når fartøyet kjører under planingshastighet.
- **Lav hastigh.kontroll**: Her kan du angi rorforsterkningens motkorreksjon for lave hastigheter. Denne innstillingen gjelder når fartøyet kjører under planingshastighet.
- **Høy hastighet**: Her kan du angi rorforsterkning for høye hastigheter. Denne innstillingen gjelder når fartøyet kjører over planingshastighet.
- **Teller for høy hastighet**: Her kan du angi rorforsterkningens motkorreksjon for høye hastigheter. Denne innstillingen gjelder når fartøyet kjører over planingshastighet.

## Innstillinger for styresystem

Velg > **Autopilotoppsett** > **Installasjonsoppsett for Autopilot** > **Styresystemoppsett** på en rorkontroll eller autopilotskjermen på en kartplotter.

- **Styreretning**: Her kan du angi retningen roret må bevege seg i for å kunne snu fartøyet mot babord og styrbord. Du kan teste og reversere styreretningen hvis det er nødvendig.
- **Leddkoblingskompensasjon**: Strammer eller løsner styringen. Jo høyere du setter verdien til leddkoblingskompensasjon, jo mer vil autopiloten kompensere for løs styring.

**Fullt rorutslag**: Angir antall dreininger det tar å vri rattet fra ett stopp til et annet.

**Rattpumpe fortrenging**: Setter rorforflyttingsverdien for det hydrauliske styringssystemet. Verdien er vanligvis skrevet på roret, ved de hydrauliske koblingene.

#### Innstillinger for rorsensor

**MERK:** Innstillingene for rorsensor gjelder bare når det er koblet en rorsensor til autopilotsystemet.

Velg > **Autopilotoppsett** > **Installasjonsoppsett for Autopilot** > **Styresystemoppsett** > **Oppsett av rorsensor**  på en rorkontroll eller autopilotskjermen på en kartplotter.

- **Kalibrer ror**: Starter en prosedyre som etablerer det maksimale bevegelsesspekteret til roret og kalibrerer rorposisjonssensoren. Hvis det oppstår en feil under kalibreringen, har rorposisjonssensoren sannsynligvis nådd grensen. Det kan hende at sensoren ikke er installert på riktig måte. Hvis problemet vedvarer, kan du omgå feilen ved å flytte roret til den posisjonen lengst unna som ikke rapporterer en feil.
- **Kalibreringssenter**: Starter en prosedyre som går ut på å finne rorets midtpunkt. Du kan bruke denne kalibreringsprosedyren dersom rorposisjonsindikatoren på skjermen ikke samsvarer med det faktiske midtpunktet til roret.

**Maksimal babordvinkel**: Her kan du angi vinkelen roret svinger lengst mot babord med.

**Maksimal vinkel styrbord**: Her kan du angi vinkelen roret svinger lengst mot styrbord med.

© 2022 Garmin Ltd. eller tilhørende datterselskaper

Garmin® og Garmin logoen er varemerker for Garmin Ltd. eller tilhørende datterselskaper som er registrert i USA og andre land. Reactor™ og Shadow Drive™ er varemerker for Garmin Ltd. eller tilhørende datterselskaper. Disse varemerkene kan ikke brukes uten uttrykkelig tillatelse fra Garmin.

NMEA 2000® og NMEA 2000-logoen er varemerker for National Marine Electronics Association.